<span id="page-0-1"></span>

**example 28g —** One-parameter logistic IRT (Rasch) model

[Description](#page-0-0) [Remarks and examples](#page-1-0) [References](#page-7-0) [Also see](#page-8-0)

# <span id="page-0-0"></span>**Description**

To demonstrate a one-parameter logistic IRT (Rasch) model, we use the following data:

. use http://www.stata-press.com/data/r14/gsem\_cfa (Fictional math abilities data)

. summarize

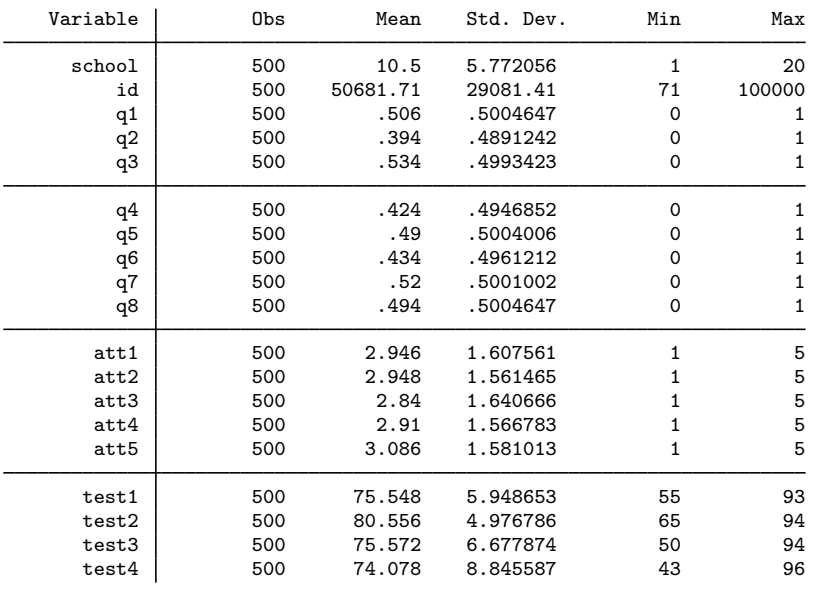

. notes

\_dta:

1. Fictional data on math ability and attitudes of 500 students from 20 schools.

- 2. Variables q1-q8 are incorrect/correct (0/1) on individual math questions.
- 3. Variables att1-att5 are items from a Likert scale measuring each

student's attitude toward math.

4. Variables test1-test4 are test scores from tests of four different aspects of mathematical abilities. Range of scores: 0-100.

These data record results from a fictional instrument measuring mathematical ability. Variables q1 through q8 are the items from the instrument.

For discussions of Rasch models, IRT models, and their extensions, see [Embretson and Reise](#page-7-1) [\(2000](#page-7-1)), [van der Linden and Hambleton](#page-7-2) ([1997\)](#page-7-2), [Skrondal and Rabe-Hesketh](#page-7-3) [\(2004](#page-7-3)), [Andrich](#page-7-4) [\(1988\)](#page-7-4), [Bond](#page-7-5) [and Fox](#page-7-5) ([2007\)](#page-7-5), and [Fischer and Molenaar](#page-7-6) ([1995](#page-7-6)). The standard one-parameter logistic model can be fit using the irt 1pl command; see [IRT] [irt 1pl](http://www.stata.com/manuals14/irtirt1pl.pdf#irtirt1pl). This example demonstrates how to fit this model. With gsem, we can build on this model to fit many of the extensions to basic IRT models discussed in these books.

See Item response theory *(IRT)* models in [SEM] **[intro 5](http://www.stata.com/manuals14/semintro5.pdf#semintro5)** for background.

## <span id="page-1-0"></span>**Remarks and examples [stata.com](http://stata.com)**

Remarks are presented under the following headings:

[1-PL IRT model with unconstrained variance](#page-1-1) [1-PL IRT model with variance constrained to 1](#page-4-0) [Obtaining item characteristic curves](#page-5-0) [Fitting the model with the Builder](#page-6-0)

#### <span id="page-1-1"></span>**1-PL IRT model with unconstrained variance**

Mechanically speaking, one-parameter logistic (1-PL) IRT models are similar to the probit measurement model we demonstrated in [SEM] [example 27g](http://www.stata.com/manuals14/semexample27g.pdf#semexample27g). The differences are that we will use logit rather than probit and that we will place various constraints on the logit model to obtain results that will allow us to judge the difficulty of the individual questions.

The model we wish to fit is

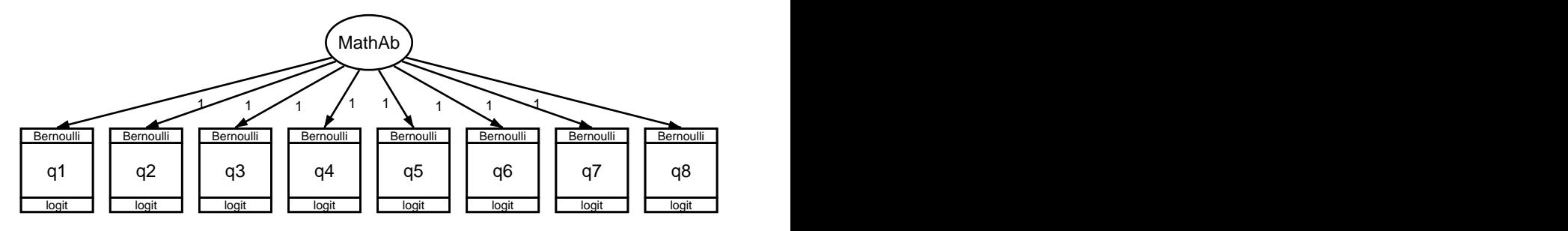

In the 1-PL model, we place constraints that all coefficients, the factor loadings, are equal to 1. The negative of the intercept for each question will then represent the difficulty of the question:

```
. gsem (MathAb -> (q1-q8)@1), logit
Fitting fixed-effects model:
Iteration 0: log likelihood = -2750.3114
Iteration 1: log likelihood = -2749.3709<br>Iteration 2: log likelihood = -2749.3708log likelihood = -2749.3708Refining starting values:
Grid node 0: log likelihood = -2653.2353Fitting full model:
Iteration 0: log likelihood = -2653.2353
Iteration 1: log likelihood = -2651.2171
Iteration 2: log likelihood = -2650.9117
Iteration 3: log likelihood = -2650.9116
Generalized structural equation model Number of obs = 500
Response : q1<br>Family : Be:
Family : Bernoulli<br>
Link : logit
               : logit
Response : q2<br>Family : Be
Family : Bernoulli<br>
Link : logit
               : logit
Response : q3<br>Family : Ber
Family : Bernoulli<br>
Link : logit
               : logit
Response : q4
Family : Bernoulli<br>
Link : logit
               : logit
Response : q5<br>Family : Ber
                : Bernoulli
Link : logit
Response : q6
Family : Bernoulli
Link : logit
Response : q7
Family : Bernoulli
Link : logit
Response : q8<br>Family : Be:
Family : Bernoulli<br>
Link : logit
                : logit
Log likelihood = -2650.9116(1) [q1]MathAb = 1
 (2) [q2] MathAb = 1
 ( 3) [q3] \text{MathAb} = 1<br>( 4) [q4] \text{MathAb} = 1[q4]MathAb = 1
 ( 5) [q5]MathAb = 1
 (6) [q6]MathAb = 1
 (7) [q7]MathAb = 1
 (8) [q8]MathAb = 1
```
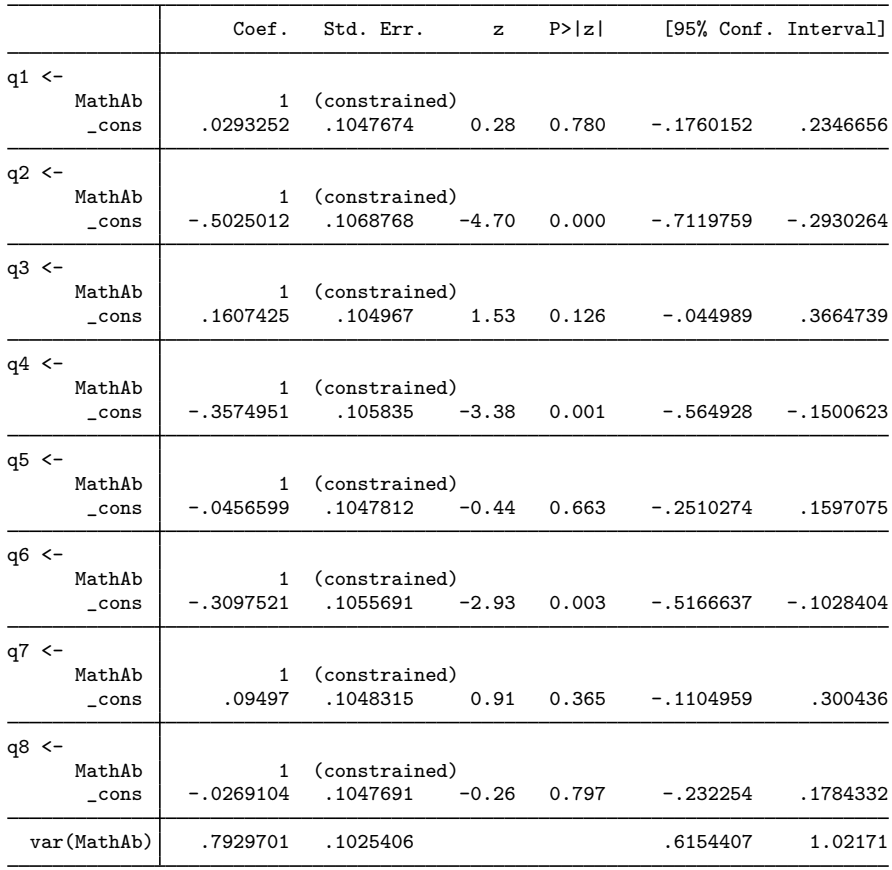

Notes:

- 1. We had to use gsem and not sem to fit this model because the response variables were 0/1 and not continuous and because we wanted to use logit and not a continuous model.
- 2. To place the constraints that all coefficients are equal to 1, in the diagram we placed 1s along the path from the underlying latent factor MathAb to each of the questions. In the command language, we added @1 to our command:

gsem (MathAb -> (q1-q8)@1), logit

Had we omitted the @1, we would have obtained coefficients about how well each question measured math ability.

There are several ways we could have asked that the model above be fit. They include the following:

gsem (MathAb -> q1@1 q2@1 q3@1 q4@1 q5@1 q6@1 q7@1 q8@1), logit gsem (MathAb -> (q1 q2 q3 q4 q5 q6 q7 q8)@1), logit gsem (MathAb -> (q1-q8)@1), logit

Similarly, for the shorthand logit, we could have typed family(bernoulli) link(logit).

3. The negative of the reported intercept is proportional to the difficulty of the item. The most difficult is q2, and the least difficult is q3.

#### <span id="page-4-0"></span>**1-PL IRT model with variance constrained to 1**

The goal of the 1-PL model is in fact to constrain the loadings to be equal. In the [previous model,](#page-1-1) that was achieved by constraining them to be 1 and letting the variance of the latent variable float. An alternative with perhaps easier-to-interpret results would constrain the variance of the latent variable to be 1—giving it a standard-normal interpretation—and constrain the loadings to be merely equal:

```
. gsem (MathAb -> (q1-q8)@b), logit var(MathAb@1) nodvheader
Fitting fixed-effects model:
Iteration 0: log likelihood = -2750.3114<br>Iteration 1: log likelihood = -2749.3709Iteration 1: log likelihood = -2749.3709<br>Iteration 2: log likelihood = -2749.3708
               log likelihood = -2749.3708Refining starting values:
Grid node 0: log likelihood = -2645.8536Fitting full model:
Iteration 0: log likelihood = -2656.1973<br>Iteration 1: log likelihood = -2650.9139log likelihood = -2650.9139Iteration 2: log likelihood = -2650.9116
Iteration 3: log likelihood = -2650.9116
Generalized structural equation model Number of obs = 500
Log likelihood = -2650.9116( 1) [q1]MathAb - [q8]MathAb = 0<br>( 2) [q2]MathAb - [q8]MathAb = 0
 ( 2) \left[ q2 \right]MathAb - \left[ q8 \right]MathAb = 0<br>( 3) \left[ q3 \right]MathAb - \left[ q8 \right]MathAb = 0
 ( 3) [q3]MathAb - [q8]MathAb = 0<br>( 4) [q4]MathAb - [q8]MathAb = 0
       [q4]MathAb - [q8]MathAb = 0
 (5) [q5]MathAb - [q8]MathAb = 0
 (6) [q6]MathAb - [q8]MathAb = 0
 (7) [q7]MathAb - [q8]MathAb = 0
 ( 8) [var(MathAb)]_cons = 1
                    Coef. Std. Err. z P>|z| [95% Conf. Interval]
a1 < -MathAb .8904887 .0575755 15.47 0.000 .7776429 1.003335
       _cons .0293253 .1047674 0.28 0.780 -.1760151 .2346657
q2 <MathAb .8904887 .0575755 15.47 0.000 .7776429 1.003335
       _cons -.5025011 .1068768 -4.70 0.000 -.7119758 -.2930264
q3 <-
      MathAb .8904887 .0575755 15.47 0.000 .7776429 1.003335
       _cons .1607425 .104967 1.53 0.126 -.044989 .366474
q4 <MathAb .8904887 .0575755 15.47 0.000 .7776429 1.003335
       _cons -.3574951 .105835 -3.38 0.001 -.5649279 -.1500622
q5 < -MathAb .8904887 .0575755 15.47 0.000 .7776429 1.003335
       _cons -.0456599 .1047812 -0.44 0.663 -.2510273 .1597076
q6 <-
      MathAb .8904887 .0575755 15.47 0.000 .7776429 1.003335
       _cons -.309752 .1055691 -2.93 0.003 -.5166637 -.1028403
q7 < -MathAb .8904887 .0575755 15.47 0.000 .7776429 1.003335
       _cons .0949701 .1048315 0.91 0.365 -.1104959 .300436
```
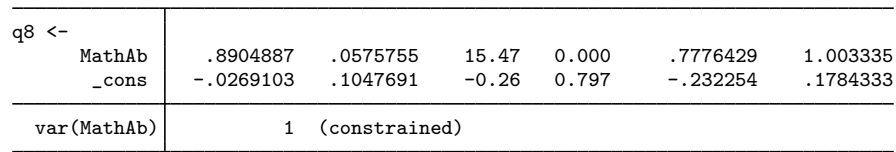

Notes:

- 1. The log-likelihood values of both models is −2650.9116. The models are equivalent.
- <span id="page-5-0"></span>2. Intercepts are unchanged.

### **Obtaining item characteristic curves**

Item characteristic curves graph the conditional probability of a particular response given the latent trait. In our case, this simply amounts to graphing the probability of a correct answer against math ability. After estimation, we can obtain the predicted probabilities of a correct answer by typing

```
. predict pr*, pr
(option conditional(ebmeans) assumed)
(using 7 quadrature points)
```
We can obtain the predicted value of the latent variable by typing

```
. predict ability, latent(MathAb)
(option ebmeans assumed)
(using 7 quadrature points)
```
and thus we can obtain the item characteristic curves for all eight questions by typing

. twoway line pr1 pr2 pr3 pr4 pr5 pr6 pr7 pr8 ability, sort xlabel $(-1.5(.5)1.5)$ 

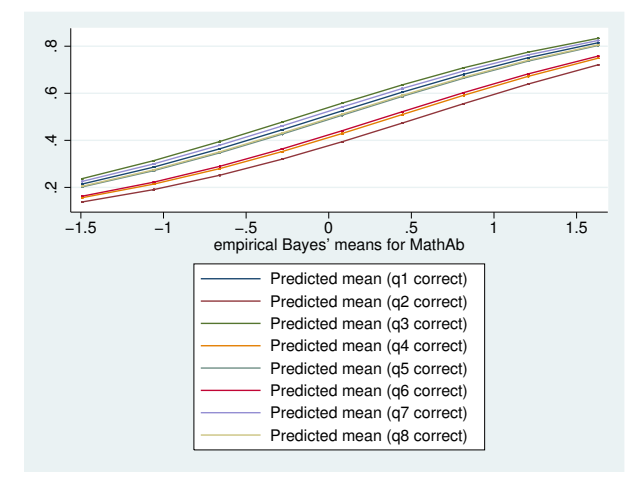

A less busy graph might show merely the most difficult and least difficult questions:

. twoway line pr2 pr3 ability, sort xlabel(-1.5(.5)1.5)

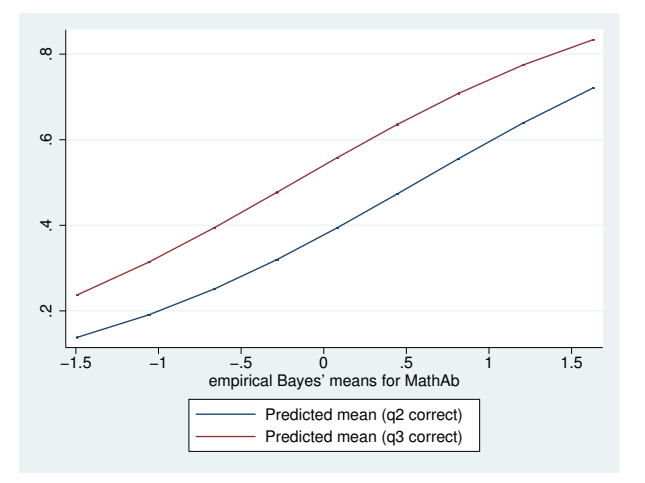

<span id="page-6-0"></span>The slopes of each curve are identical because we have constrained them to be identical. Thus we just see the shift between difficulties with the lower items having higher levels of difficulty.

#### **Fitting the model with the Builder**

Use the diagram in [1-PL IRT model with unconstrained variance](#page-1-1) above for reference.

1. Open the dataset.

In the Command window, type

. use http://www.stata-press.com/data/r14/gsem\_cfa

2. Open a new Builder diagram.

Select menu item Statistics > SEM (structural equation modeling) > Model building and estimation.

- 3. Put the Builder in gsem mode by clicking on the  $\frac{G}{sEM}$  button.
- 4. Create the measurement component for MathAb.

Select the Add Measurement Component tool,  $\mathscr{C}$ , and then click in the diagram about one-third of the way down from the top and slightly left of the center.

In the resulting dialog box,

- a. change the Latent variable name to MathAb;
- b. select q1, q2, q3, q4, q5, q6, q7, and q8 by using the Measurement variables control;
- c. check Make measurements generalized;
- d. select Bernoulli, Logit in the Family/Link control;
- e. select Down in the Measurement direction control;
- f. click on OK.

If you wish, move the component by clicking on any variable and dragging it.

- 5. Constrain all path coefficients to 1.
	- a. Choose the Select tool.  $\blacksquare$
	- b. Click on the path from MathAb to q1. In the Contextual Toolbar, type 1 in the  $\theta$  box and press Enter.
	- c. Repeat this process to add the 1 constraint on the paths from MathAb to each of the other measurement variables.
- 6. Estimate.

Click on the Estimate button,  $\blacksquare$ , in the Standard Toolbar, and then click on **OK** in the resulting GSEM estimation options dialog box.

- 7. To fit the model in [1-PL IRT model with variance constrained to 1](#page-4-0), change the constraints in the diagram created above.
	- a. From the SEM Builder menu, select Estimation > Clear Estimates to clear results from the previous model.
	- b. Choose the Select tool,  $\lambda$ ,
	- c. Click on the path from MathAb to q1. In the Contextual Toolbar, type b in the  $\theta$  box and press Enter.
	- d. Repeat this process to add the b constraint on the paths from MathAb to each of the other measurement variables.
	- e. With  $\ast$ , click on the oval for MathAb. In the Contextual Toolbar, type 1 in the  $\mathbf{H}\sigma^2$  box and press Enter.
- 8. Estimate again.

Click on the Estimate button,  $\blacksquare$ , in the Standard Toolbar, and then click on **OK** in the resulting GSEM estimation options dialog box.

You can open a completed diagram in the Builder for the first model by typing

. webgetsem gsem\_irt1

You can open a completed diagram in the Builder for the second model by typing

<span id="page-7-0"></span>. webgetsem gsem\_irt2

### **References**

<span id="page-7-4"></span>Andrich, D. 1988. Rasch Models for Measurement. Newbury Park, CA: Sage.

- <span id="page-7-5"></span>Bond, T. G., and C. M. Fox. 2007. Applying the Rasch Model: Fundamental Measurement in the Human Sciences. 2nd ed. Mahwah, NJ: Lawrence Erlbaum.
- <span id="page-7-1"></span>Embretson, S. E., and S. P. Reise. 2000. Item Response Theory for Psychologists. Mahwah, NJ: Lawrence Erlbaum.
- <span id="page-7-6"></span>Fischer, G. H., and I. W. Molenaar, ed. 1995. Rasch Models: Foundations, Recent Developments, and Applications. New York: Springer.
- Rasch, G. 1960. Probabilistic Models for Some Intelligence and Attainment Tests. Copenhagen: Danish Institute of Educational Research.
	- . 1980. Probabilistic Models for Some Intelligence and Attainment Tests (Expanded ed.). Chicago: University of Chicago Press.
- <span id="page-7-3"></span><span id="page-7-2"></span>Skrondal, A., and S. Rabe-Hesketh. 2004. [Generalized Latent Variable Modeling: Multilevel, Longitudinal, and](http://www.stata.com/bookstore/glvm.html) [Structural Equation Models](http://www.stata.com/bookstore/glvm.html). Boca Raton, FL: Chapman & Hall/CRC.

<span id="page-8-0"></span>van der Linden, W. J., and R. K. Hambleton, ed. 1997. Handbook of Modern Item Response Theory. New York: Springer.

# **Also see**

- [SEM[\] example 27g](http://www.stata.com/manuals14/semexample27g.pdf#semexample27g) Single-factor measurement model (generalized response)
- [SEM[\] example 29g](http://www.stata.com/manuals14/semexample29g.pdf#semexample29g) Two-parameter logistic IRT model
- [SEM] [gsem](http://www.stata.com/manuals14/semgsem.pdf#semgsem) Generalized structural equation model estimation command
- [SEM] [predict after gsem](http://www.stata.com/manuals14/sempredictaftergsem.pdf#sempredictaftergsem) Generalized linear predictions, etc.
- [SEM] [intro 5](http://www.stata.com/manuals14/semintro5.pdf#semintro5) Tour of models
- [IRT] [irt 1pl](http://www.stata.com/manuals14/irtirt1pl.pdf#irtirt1pl) One-parameter logistic model